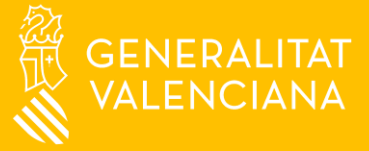

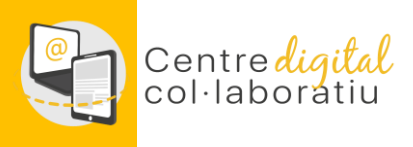

# **La meua Identitat Digital "No estic actualment ni he estat anteriorment a un Centre Digital Col·laboratiu"**

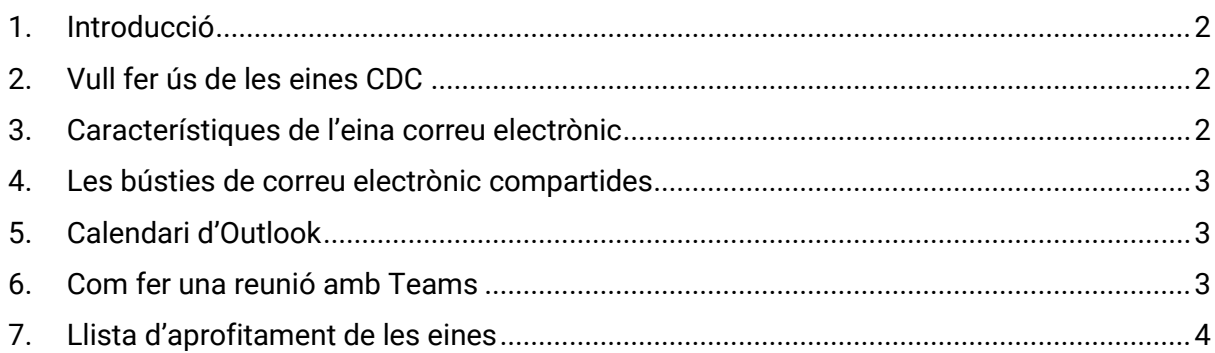

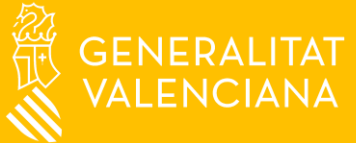

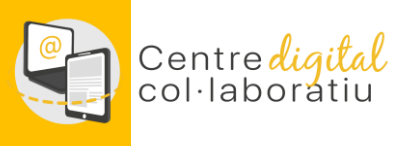

## 1. Introducció

<span id="page-1-0"></span>Aquest manual està dirigit al professorat dels centres que encara no pertanyen al projecte Centre Digital Col·laboratiu (d'ara endavant, CDC).

Trobaràs les instruccions bàsiques per a treure profit a les eines que el CDC incorpora al teu centre abans d'incorporar-se al mateix.

Et recomanem NO IMPRIMIR aquest manual, ja que conté molts vincles a informació allotjada a la web del CDC i que és susceptible de ser actualitzada.

### 2. Vull fer ús de les eines CDC

<span id="page-1-1"></span>En cas que no estigues (i tampoc hages estat anteriorment) a un centre CDC, únicament tindràs accés a l'eina correu electrònic Web d'Outlook.

El teu usuari per poder accedir a aquesta eina té el següent format:

#### n.cognom1cognom2@edu.gva.es

<span id="page-1-2"></span>Per conèixer les teues credencials (usuari i contrasenya), consulta aquesta **[Web](https://portal.edu.gva.es/cdc/va/identitat-digital_val/)**.

#### 3. Característiques de l'eina correu electrònic

La bústia del teu correu electrònic té una capacitat de 50 GB i dona moltes possibilitats d'organització i col·laboració.

D'una manera molt bàsica i intuïtiva, et suggerim que explores les eines de la safata d'entrada. Com pots veure a la imatge hi ha diverses possibilitats. A més a més, tens una eina per a calendari i per a gestionar tasques.

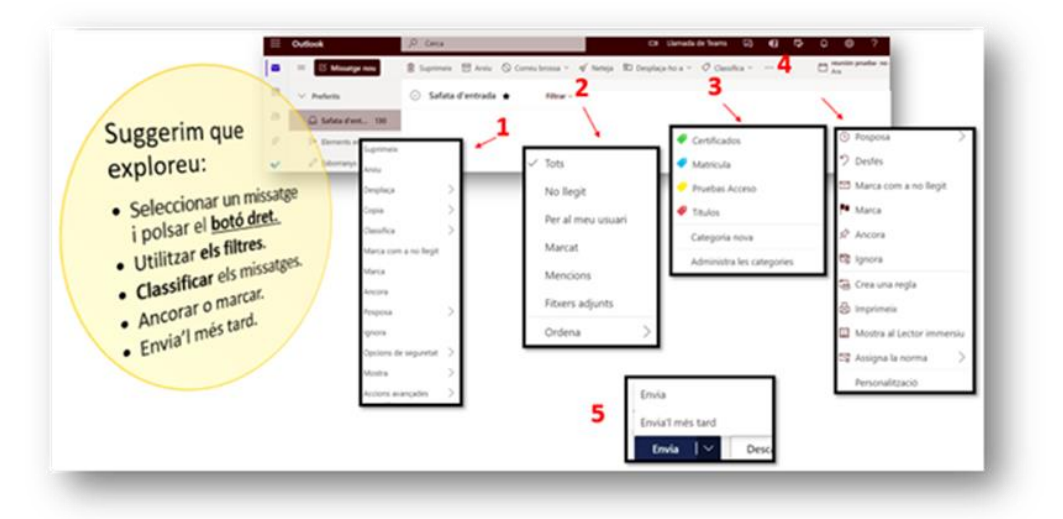

Si vols treure més profit al correu, pots crear carpetes i compartir-les amb d'altres persones del centre i fer ús de regles, com es detalla a la guia [carpetes compartides i regles.](https://gvaedu.sharepoint.com/:b:/s/PUBLICAR-SICE/EaK8HbY0E_ZFhoDAx0VYK_UBYmWVjXij6VkuthCwMnFpmA?e=bel5Te)

![](_page_2_Picture_0.jpeg)

![](_page_2_Picture_1.jpeg)

#### 4. Les bústies de correu electrònic compartides

<span id="page-2-0"></span>Tots els centres disposen de bústies compartides que poden ser gestionades per varies persones. Si gestiones algun d'aquest temes, parla amb la direcció del centre per a què et donen accés.

**[codi\_centre].secretaria@edu.gva.es** Gestió administrativa del centre

**[codi\_centre].ctic@edu.gva.es** Coordinació TIC

**[codi\_centre].info@edu.gva.es** Consulta d'informació sobre el centre

**[codi\_centre].projectes@edu.gva.es** Gestió de projectes amb l'exterior (Erasmus etc.)

**[codi\_centre].fct@edu.gva.es** Gestió de la Formació en Centres de Treball

Pots consultar més informació sobre les bústies compartides e[n aquesta guia.](https://gvaedu.sharepoint.com/:b:/s/PUBLICAR-SICE/Eav68dRQG3RKtgT1V-K0LywBzXcCf7Qa7bONfDu4RjayGA?e=JcPqc7)

### 5. Calendari d'Outlook

<span id="page-2-1"></span>La teua identitat digital té un calendari Web d'Outlook associat que et permetrà:

- Anotar reunions presencials
- Crear nous calendaris i compartir-los amb altres persones per a col·laborar, tant des de dins com des de fora del centre educatiu.

Pots consultar més informació sobre el calendari en aquesta quia (apartats 1 i 2).

#### 6. Com fer una reunió amb Teams

<span id="page-2-2"></span>Tot el personal del centre disposa de l'eina Teams per fer reunions o coordinar-se en canals compartits. En la següent **[guia](https://gvaedu.sharepoint.com/:b:/r/sites/PUBLICAR-SICE/Documentos%20compartidos/CDC/WEB%20CDC/Convocar%20una%20reuni%C3%B3%20amb%20Teams.pdf?csf=1&web=1&e=Ezzpgv)** està la informació al respecte.

![](_page_3_Picture_0.jpeg)

![](_page_3_Picture_1.jpeg)

## 7. Llista d'aprofitament de les eines

<span id="page-3-0"></span>Si vols anar avançant en l'ús de les eines del CDC pots usar aquest llistat.

![](_page_3_Picture_63.jpeg)